Revista Iberoamericana de **Informática Educativa Artículos**

# *Propuesta de simulación y monitorización de prácticas virtuales usando una extensión de H5P Branching Scenario: Caso de estudio en un curso de Redes Locales*

**David Romero Santos, Carlos Rodriguez Cordon, Manuel Palomo-Duarte**

Universidad de Cádiz Campus Universitario de Puerto Real. Avda. Universidad de Cádiz Nº10 CP 11519 – Puerto Real, Cádiz david.romerosantos@alum.uca.es,{carlos.rodriguez,manuel.palomo}@uca.es

**Resumen**: La creación de actividades interactivas de calidad permiten proporcionar al alumnado una retroalimentación efectiva y dirigida. Sin embargo, las herramientas para su creación suelen tener algunos problemas para los docentes como: una escasa capacidad de personalización, un análisis poco detallado de la interacción de los usuarios con la misma, una pronunciada curva de aprendizaje, restricciones en la licencia de los materiales o poca integración con los distintos sistemas de gestión del aprendizaje (LMS) utilizados. En este artículo se expone una propuesta de actividad H5P modificada, de código abierto y con soporte del estándar HTML5, que permita una simulación de laboratorios prácticos sencilla de implementar, integrable en los LMS más utilizados, personalizable y capaz de recopilar información de la interacción con los usuarios usando una xAPI. Como caso de estudio, se utiliza esta herramienta para la creación de un juego serio útil para preparar una práctica de la materia Redes Locales.

**Palabras clave**: Juego serio, FLIP-GET, xAPI, LMS, Interactivo, Redes Locales

**Abstract:** The creation of quality interactive activities allows providing students with effective and directed feedback. Unfortunately, the tools for their creation usually present some issues for teachers such as the low capacity of customization, a limited analysis of the interaction of users with it, the steep learning curve, privative clauses in the license of the resources or the poor integration with the different Learning Management Systems (LMS) used. In this paper, we present a modified H5P activity proposal, available as open-source and with HTML5 support. It allows for a simple-to-implement simulation of practical laboratories, that can easily be integrated into the most widely used LMS. Additionally it can be customized and is capable of gathering information from the students' interaction through an xAPI. As a case study, we created a serious game that serves to prepare a laboratory practice of a Local Networks course.

**Key words:** serious game, Flip-GET, xAPI, LMS, interactive, local networks

# **1. Introducción**

En la actualidad, un docente tiene a su alcance multitud de plataformas y herramientas para crear actividades interactivas que complementen el proceso de enseñanza-aprendizaje con su alumnado. Sin embargo, la mayoría de estas herramientas tienen algunas limitaciones (Dodero et al., 2015):

- Personalización limitada. Si el docente quisiera modificar, aunque fuese ligeramente el funcionamiento de una actividad, depende de la voluntad de la empresa detrás de la creación de esas actividades para permitirlo. En muchos casos, a cambio de una suscripción de pago u otras condiciones.
- Análisis restringido. Los datos que obtienen los docentes del desempeño de los estudiantes a la hora de realizar una actividad suelen ser bastante escuetos: simplemente una calificación final o las respuestas que ha dado. A veces necesitan más información, como el tiempo que les ha llevado tomar una decisión concreta.
- Integración escasa. Al tener tan diversificada la oferta de plataformas para realizar actividades, nos encontramos con la situación de que necesitan tener identificados a los alumnos en varias aplicaciones y en la mayoría de las ocasiones deben copiar manualmente las calificaciones obtenidas al Learning Management System (LMS) que utilice el centro educativo.

Nuestro objetivo consistió en mejorar el aprendizaje del estudiante y maximizar el aprovechamiento de los recursos propios del laboratorio de prácticas del módulo Redes Locales del Ciclo Formativo de Grado Medio Sistemas Microinformáticos y Redes. Para su consecución, planteamos una serie de requisitos que debía cumplir la herramienta a utilizar:

- R1: Se puede crear y modificar fácilmente sin necesidad de tener conocimientos de programación.
- R2: Permite visualizar distintos recursos: textos, imágenes, vídeos interactivos, presentaciones y escenas en 360 grados.
- R3: La experiencia se adapta según las decisiones tomadas por el usuario.
- R4: Puede integrarse en una gran cantidad de entornos educativos.
- R5: Permite obtener información detallada sobre la interacción del usuario.

• R6: Es posible utilizarla para modelar juegos serios y aplicar la metodología Flip-GET.

A continuación, realizaremos una revisión de distintas alternativas existentes, buscando una solución que pueda adaptarse a los requisitos expuestos.

# **2. Alternativas y solución**

#### **2.1. Tipos de herramientas a comparar**

En los últimos años, sobre todo por la consecuencia de la aparición de la web 2.0, se han desarrollado una multitud de herramientas para la creación de actividades interactivas (Okada et al., 2011). Podríamos englobarlas en dos grandes grupos:

- Herramientas de pago. En este grupo entra el software de autoría de actividades profesional que requiere una licencia para poder usarlo.
- Herramientas gratuitas. Pertenecen a este grupo el software de autoría de actividades que permite usarse de forma gratuita, pudiendo ser de código abierto como valor añadido.

Podríamos hablar de un grupo especial, que son herramientas web para crear actividades concretas. Suelen ser gratuitas y ofrecer una suscripción de pago para funciones avanzadas. Forman parte de este grupo las herramientas de autoría de actividades ofrecidas a través de un servicio web, que no permiten su descarga para ser ejecutadas en otros entornos y que normalmente están limitadas a un tipo concreto de actividad.

En la comparativa, descartaremos estas herramientas por dos motivos principales:

- La disponibilidad de los recursos depende del acceso a la aplicación web. Si sufre alguna caída del servicio o simplemente la empresa que está detrás deja de proporcionar acceso en el futuro, se perderá la actividad que hayamos creado.
- La mayoría de ellas se centran en tipos concretos de actividad y nuestro principal requisito es que puedan integrarse varios tipos de contenido.

En el siguiente apartado explicaremos qué características son las deseables para nuestro trabajo y posteriormente compararemos en una tabla las herramientas más populares de los dos grupos descritos.

### **2.2. Características de interés**

Una de las características clave buscada es la edición sencilla. Es decir, que un autor sin conocimientos de programación pueda aprender fácilmente a crear una actividad. Es por eso que se han excluido de la comparativa herramientas como Adapt. Aunque tiene un framework de fácil edición, es necesario tener conocimientos de programación para hacer cosas un poco más avanzadas.

En las tablas comparativas de las siguientes secciones, se han acortado las características elegidas para mejorar la visualización completa de la tabla, por eso le hemos puesto a cada una de ellas una palabra que la represente. A continuación, describiremos esas características:

- Diseño: Utiliza un diseño adaptativo a los distintos dispositivos desde los que se acceda a la actividad. Por lo tanto, es indiferente si el usuario accede desde un ordenador, un móvil o una tablet, la experiencia será similar. Es lo que se conoce como diseño r*esponsive*.
- Contenido: Capacidad para incluir varios tipos de contenido como preguntas, vídeos, imágenes, etc. Se valorará la cantidad de elementos utilizables y la capacidad para combinarlos.
- Personalización: Ofrece la posibilidad de personalizar la forma de mostrar el contenido, así como distintos parámetros referentes a la interfaz de usuario, el lenguaje usado y la funcionalidad.
- Integración: Facilidad de incorporación a plataformas LMS y CMS, ya sea mediante inserciones o utilizando un formato compatible e importable.
- Información: Retroalimentación detallada de la interacción del usuario con la actividad. La deseabilidad de la herramienta aumenta conforme mayor sea la personalización de esta información, que supone la libertad de elegir cuándo se genera y cuáles son los parámetros registrables.
- Juego serio: Capaz de convertir el contenido en un juego serio para poder aplicar la metodología Flip-GET, permitiendo adaptar el contenido a las respuestas del usuario. Este es también uno de los puntos clave necesarios para desarrollar un trabajo de acuerdo con los requisitos planteados.

#### **2.3. Comparativa de herramientas de pago**

En esta sección, mostramos una comparativa de distintas herramientas propietarias, centrándonos en los requisitos planteados en las hipótesis. El resultado de la comparativa puede verse en la tabla 1.

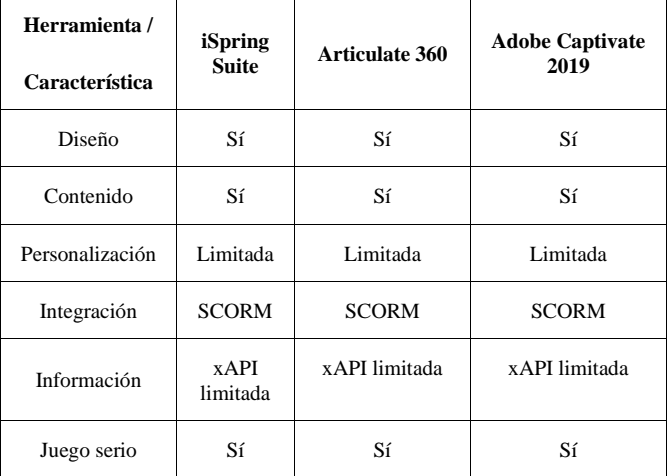

### **Tabla 1.** Comparativa de herramientas de pago

Como se muestra en la tabla, las tres herramientas propietarias de autoría de actividades son muy similares en cuanto a las características comparadas. Destacamos a continuación cuatro aspectos:

- Todas las herramientas comparadas se basan en una presentación de diapositivas para crear el contenido. Algunas diapositivas son especiales, con preguntas de distinto tipo o elementos multimedia interactivos, pero en el formato son muy parecidas.
- En la característica Personalización, se ha indicado que es limitada. La explicación es que solamente permiten modificar el tema y los colores, como sucede en una presentación de diapositivas. No es posible cambiar otras cosas ni añadir nuevas funciones.
- En la característica Información, también se ha indicado que pueden utilizar xAPI, pero de manera limitada. Esto quiere decir que es posible ejecutar sentencias de este tipo, pero solamente las que vienen predefinidas, sin poder ejecutar alguna en un momento y con una información elegida por el autor.
- Las herramientas anteriores necesitan un software de escritorio instalado en un equipo para crear las actividades. Algunas solamente funcionan en

sistemas operativos Windows y otras añaden macOS. Ninguna permite crear actividades en Linux o a través de la web.

Otras comparativas consultadas (eLearning Industry 2019) confirman que las diferencias entre las distintas herramientas son mínimas.

#### **2.4. Comparativa de herramientas gratuitas**

En esta sección, mostramos una comparativa de distintas herramientas gratuitas, centrándonos en los requisitos planteados en las hipótesis. El resultado de la comparativa se ha dividido en las tablas 2 y 3 para mejorar su visualización.

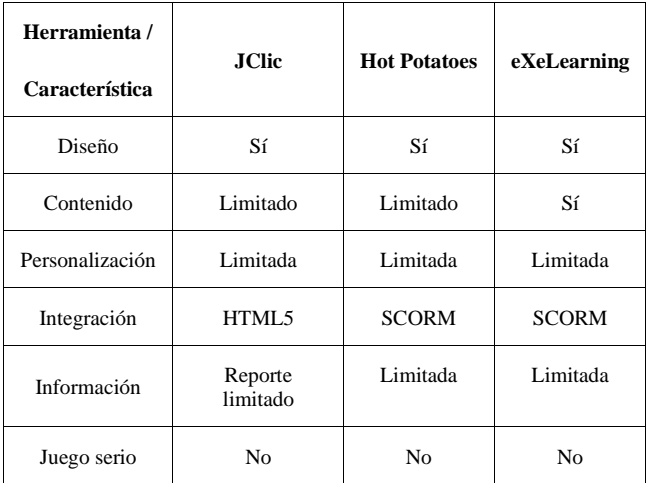

**Tabla 2.** Comparativa de herramientas gratuitas (I)

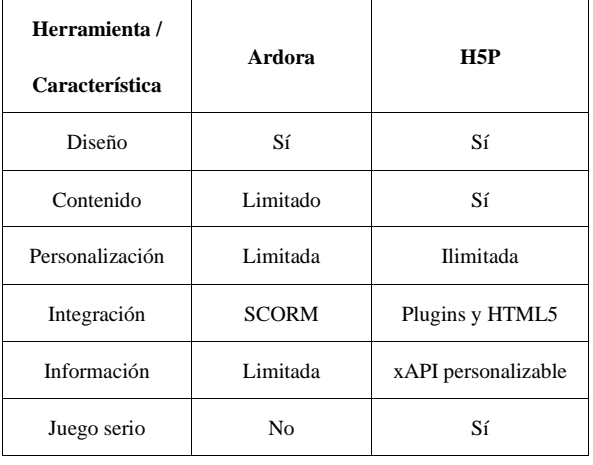

# **Tabla 3.** Comparativa de herramientas gratuitas (II)

En este tipo de herramientas, encontramos más diferencias entre las mismas. Destacamos continuación cuatro aspectos:

- La característica del contenido es matizable. He considerado limitado cuando había un listado de tipos de preguntas concretas, dejando menos flexibilidad. En los casos en los que aparece Sí, el espectro de contenido es bastante más amplio.
- Respecto a la integración, un paquete SCORM puede integrarse en prácticamente cualquier LMS. En los casos que he puesto HTML5 quiere decir que siempre se puede enlazar un contenido web de esta forma. En el caso de H5P, aparte de poderse integrar vía web, para usar características de reporte de información necesita un plugin específico para el sistema. Cualquier persona puede crear uno.
- Referente a la información de la interacción, casi todos permiten un reporte limitado predefinido, sobre todo a través de SCORM. H5P utiliza xAPI, permitiendo modificar el código de las actividades para ejecutar una sentencia en cualquier momento.

Por último, entre las opciones comparadas, únicamente se ha encontrado en H5P la posibilidad de adaptar el contenido a las elecciones del usuario, concretamente haciendo uso de la actividad Branching Scenario.

#### **2.5. Solución propuesta**

Por sus funciones similares a las buscadas, partimos de la actividad *Branching Scenario* para el desarrollo de una extensión que cumpla todas las hipótesis y nos permita elaborar el juego serio y aplicar la metodología Flip-GET.

A continuación exponemos las posibilidades que nos ofrece la actividad *Branching* Scenario del conjunto de herramientas H5P para crear experiencias interactivas de aprendizaje con las características de ser fácil de usar, libre, personalizable, atractiva y adaptada al estándar HTML5, integrada en los principales LMS e integrable en cualquiera de ellos y con una xAPI que nos ofrece la posibilidad de obtener los datos deseados de la interacción de los

estudiantes con la actividad para poder aplicar técnicas de analítica del aprendizaje y comprender mejor el desempeño del estudiante. Hemos mejorado la funcionalidad de la actividad Branching Scenario, añadiendo un nuevo tipo de contenido (imágenes en 360 grados) y extendiendo la información que podemos obtener sobre el rendimiento de los estudiantes (el camino seguido por los diferentes nodos de contenido y el tiempo que han estado en cada uno).

# **3. Contexto**

# **3.1. El papel de una xAPI**

Una xAPI (Experience API) (Torrance, 2016) es una forma simple y ligera de almacenar y obtener registros informáticos sobre alumnos y compartir esa información entre plataformas. Estos registros (conocidos como *activity statements*) pueden capturarse en un formato consistente desde cualquier número de fuentes (conocidas como *activity providers*) y se agregan en un *Learning Record Store*  (LRS).

Podríamos decir que una xAPI permite comunicar información de una actividad independiente a nuestro *Learning Management System* (LMS), ya que podríamos obtener detalles y calificaciones de plataformas y aplicaciones externas a nuestro sistema. Esto nos permite, en lugar de desarrollar la actividad en exclusiva dentro de nuestro LMS, hacerlo fuera de éste, de forma que posteriormente podamos hacerla compatible a través de extensiones con cualquier otro sistema, compartiendo la información almacenada en el LRS.

Es importante recalcar que una xAPI no solamente almacena una calificación obtenida por el alumno en una actividad, sino que al proporcionar información sobre la experiencia que ha tenido el alumno al realizarla. De esta forma podemos obtener parámetros como las opciones entre las que ha dudado o el tiempo que le ha llevado responder una cuestión concreta. Esta información es muy interesante como fuente de datos, ya que nos permitirá obtener conocimiento útil del aprendizaje del alumno combinándola con técnicas de analítica del aprendizaje (Balderas, et al., 2017).

En concreto, una sentencia xAPI, además de registrar el momento en el que se emite, consta de tres partes bien diferenciadas que pueden tener múltiples parámetros de información:

- Actor. Indica qué persona o agente ha realizado la acción. Puede incluir parámetros como el nombre de usuario y el correo electrónico.
- Verbo. Representa la acción que ha llevado a cabo el actor con el objeto. Se indica con una URI para identificar al verbo a través de una semántica inequívoca entre distintos sistemas. Lo pueden acompañar parámetros como una palabra que represente al verbo en distintos idiomas, una calificación obtenida, el tiempo dedicado o un marcador señalando si se ha completado la actividad de forma exitosa.
- Objeto. Se refiere al elemento con el que ha interactuado el actor. Normalmente se referencia a través de una URI, indicando el nombre del recurso en varios idiomas y mostrando el tipo de objeto, del que también existe un listado estandarizado.

# **3.2. El conjunto de herramientas H5P**

Como base para la creación de nuestra actividad interactiva, tomaremos el conjunto de actividades de H5P. H5P es una herramienta de código abierto que permite crear widgets interactivos y embeberlos en páginas web (Harris, 2018). Tiene una serie de características a destacar:

- Diferentes tipos de contenido. En el momento de la redacción de este artículo, la web de H5P muestra hasta 42 tipos de contenido diferentes para la creación de actividades interactivas. Podemos citar algunos como vídeo interactivo, presentación de un curso, juego de memoria, varios tipos de preguntas… etc. Esta variedad nos permite adaptar la actividad a cada tipo de contenido que pretendamos transmitir.
- Fácilmente integrable. Las herramientas H5P, al estar basadas en HTML5, pueden embeberse en cualquier página web. Además, contamos con diversos plugins que nos van a permitir recoger información en nuestra plataforma de la interacción de los visitantes o estudiantes con la actividad. Actualmente, existen plugins para Moodle, Wordpress, Drupal, Blackboard, Canvas y Brightspace entre otros, y además ofrecen la

Revista Iberoamericana de **Informática Educativa Artículos**

posibilidad de personalizarlo para adaptarlo a la aplicación que queramos utilizar.

- Permite un análisis detallado. La mayoría de las actividades de H5P incluyen una xAPI para obtener información muy detallado de la interacción del alumno con la actividad, como las respuestas que ha dado o el tiempo que le ha llevado responder. Esto permite un análisis muy completo utilizando técnicas de analítica del aprendizaje.
- Otros aspectos a tener en cuenta. El desarrollo modular de los contenidos permite añadir un tipo de actividad existente en otro nuevo que queramos desarrollar. Por ejemplo, al estar desarrollado el contenido que permite crear una pregunta tipo test, si diseñamos un nuevo tipo de actividad llamado cuestionario y queremos que se puedan añadir ese tipo de preguntas, solamente tenemos que indicar que vamos a usar esa librería, sin necesidad de recodificarla o copiar el código. Podemos también personalizar la apariencia de cualquier actividad con conocimientos básicos de CSS. La comunidad de desarrolladores está continuamente trabajando en mejorar y ofrecer nuevos contenidos, con la accesibilidad como una prioridad importante a tener presente.

# **3.3. La actividad Branching Scenario**

Esta actividad, según la descripción que nos ofrece la página oficial de H5P (Joubel AS, 2019a), permite a los usuarios crear dilemas, escenarios de aprendizaje a ritmo propio y otros tipos de aprendizaje adaptativo. El contenido puede estar basado en alguno de los siguientes tipos:

- Presentación de curso. Este tipo es similar a una presentación de diapositivas, en la que podemos mezclar texto e imágenes en diferentes cuadros por los que avanzará o retrocederá el alumno. Incluso podremos añadir preguntas de comprensión o motivación, de forma que sea interactiva. Es un tipo de contenido ideal si queremos formar al estudiante sobre algún concepto concreto en algún momento de la actividad.
- Texto. Consiste simplemente en un texto explicativo que queramos incluir de forma

aislada, muy útil como punto de partida si exponemos un problema concreto del que queramos dar una información limitada.

- Imagen. Muestra al estudiante una imagen o fotografía en 2D. Por ejemplo, podríamos proporcionarle datos en forma de infografía.
- Zonas activas de imagen. Extiende el tipo anterior, ya que en la imagen podremos añadir zonas activas o *hotspots*, unos puntos ubicados en la imagen que proporcionan información contextual o descriptiva de la zona en la que se encuentran cuando se interactúa con ellos.
- Vídeo. En este caso podremos añadir un vídeo que visualice el estudiante antes de pasar al siguiente apartado. Es una forma atractiva de ponerlo en contexto o explicarle algún concepto que debe aprender para poder continuar.
- Vídeo interactivo. Este tipo, que extiende al anterior, nos permite agregar un vídeo con la posibilidad de añadir multitud de tipos de preguntas en los momentos que nos parezcan adecuados. Además, podremos hacer volver al estudiante a un punto anterior del vídeo hasta que responda correctamente a la pregunta, de forma que obliga al alumno a estar atento durante la reproducción.
- Pregunta de ramificación. Este tipo de contenido es específico de la actividad *Branching Scenario* y supone el eje central de su desarrollo, ya que nos permite realizar preguntas con distintas alternativas al estudiante y asignar diferentes caminos o ramificaciones según su respuesta.

Podemos, por lo tanto, crear conjuntos de contenido de los tipos descritos y mostrarlos al alumno en función de sus respuestas en las preguntas de ramificación. Esto nos permite crear un árbol de aprendizaje adaptativo, ya que cada estudiante tendrá una experiencia distinta dentro de la misma actividad. Es posible calificar la actividad de dos maneras diferentes: definir varios escenarios de finalización con distintas calificaciones asociadas a los mismos o relacionar las respuestas a las preguntas de ramificación con una puntuación acumulativa de todas las decisiones tomadas, por lo que obtendremos un dato objetivo del desempeño del alumno a la hora de resolver la situación planteada inicialmente.

La versatilidad y posibilidades de esta actividad, que además resuelve los problemas planteados en la introducción: personalización, análisis e integración, la convierten en la candidata elegida para ser punto de partida de nuestra investigación.

Hay otros aspectos destacables que se han tenido presentes a la hora de tomar la decisión de elegir esta herramienta. Cuenta con un tutorial incorporado que facilita enormemente la creación de una actividad por un usuario que nunca la haya utilizado previamente. Gracias a eso y a su interfaz intuitiva, favorece que los docentes la usen para crear sus propios materiales. Se pueden personalizar todas las sentencias propias de la interfaz de la actividad en el momento de crearla, por lo que permite adaptarla a un idioma concreto o a un tipo de lenguaje adecuado para la edad a la que se dirija la actividad. Todos los recursos que se incorporen a la misma se etiquetan con la autoría y su licencia. Por último, y no por ello menos importante, en el diseño y programación de estas herramientas se tiene muy en cuenta la accesibilidad, recibiendo todas las revisiones necesarias hasta alcanzar al menos el nivel de conformidad AA de las pautas WCAG 2.1 del *World Wide Web Consortium* (W3C).

# **4. Extensión de Branching Scenario**

La primera fase de nuestra investigación consiste en ampliar las posibilidades de la actividad Branching Scenario, aprovechando su condición de software libre, para extender su funcionalidad añadiendo dos nuevos elementos necesarios para la creación y análisis posterior de nuestra propuesta de actividad.

# **4.1. Nuevo tipo de contenido: Tour en 360º**

Puesto que buscamos la mayor cercanía posible entre la práctica de laboratorio planteada en nuestra actividad y la realidad, es interesante la incorporación de escenas en 360 grados que permitan al estudiante examinar todos los elementos que se encuentran en su espacio de trabajo. Además, incrementará la sensación de inmersión en la actividad que está realizando.

El conjunto de herramientas H5P ha incorporado recientemente el tipo de contenido *Virtual Tour*  (Joubel AS, 2019b), que permite incorporar distintas imágenes de 360 grados para formar un tour interactivo con puntos de interacción en las imágenes que proporcionan información contextual de los

distintos elementos que aparecen. Nuestra labor consistió en incorporar este tipo de contenido como elemento seleccionable a la hora de crear nuestro *Branching Scenario*.

# **4.2. Extensión y documentación de la xAPI**

Aunque en el código de la actividad *Branching Scenario* se hace uso de una xAPI para obtener una calificación del desempeño del estudiante en función de sus elecciones, no nos ofrece la información suficiente que necesitamos para un análisis detallado de las decisiones tomadas por el alumno. Al menos, necesitamos conocer cuáles son las decisiones que ha tomado el alumno en cada pregunta de ramificación mostrada y el tiempo que le ha llevado hacerlo.

Por lo tanto, modificamos el código de la actividad lo suficiente para conocer esos parámetros y realizamos la documentación de la xAPI completa para enviarla a la página oficial, inexistente en el momento que comienza la investigación.

# **5. La metodología Flip-GET**

La metodología Flip-GET (Flip-Game Engineering and Technology) (Gómez de Merodio et al., 2019) fue desarrollada en 2018 por un grupo de profesores de la Universidad de Cádiz (España). Uno de los objetivos clave de su diseño es disminuir el tiempo que los alumnos dedican a una práctica que requiere recursos materiales y espaciales, haciendo más eficiente el aprendizaje relacionado con la práctica y la gestión de esos materiales y espacios.

De forma resumida, esta metodología se basa en desarrollar un juego serio en el que el estudiante lleve a cabo la práctica de forma virtual que posteriormente realizará en un entorno real. El juego serio debe ser evaluado por expertos y un grupo piloto de estudiantes previamente. Luego, se presenta a los distintos grupos de alumnos que deben desarrollar una práctica. Cuando superan con éxito el juego, se considera que el grupo está preparado para asistir al laboratorio físicamente y aprovechar al máximo el tiempo y los recursos asignados.

Por último, los estudiantes que han participado en la práctica vuelven a evaluar lo útil que ha resultado el juego serio para realizarla, con el objetivo de mejorarlo para cursos posteriores.

La actividad que hemos utilizado encaja con esta metodología, ya que da la oportunidad a docentes menos técnicos de desarrollar el juego con muy pocos recursos y en poco tiempo, obteniendo una retroalimentación detallada del desempeño de los alumnos y su preparación para llevar a cabo la práctica.

#### **6. Implementación y desarrollo**

#### **6.1. Arquitectura de una actividad H5P**

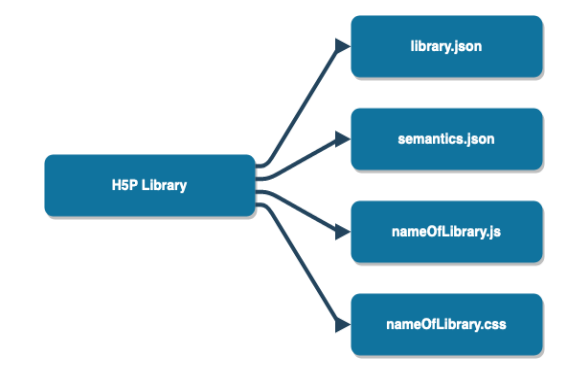

**Figura 1.** La arquitectura de una actividad H5P

Todas las actividades que forman parte del conjunto H5P están diseñadas de forma modular siguiendo una misma arquitectura. Esto facilita la integración entre ellas. Concretamente, una actividad básica se compone de cuatro archivos:

- library.json: Este archivo contiene los metadatos referentes a la actividad, para que otras puedan referenciarlo. Esto incluye el nombre y la versión actual.
- semantics.json: En este fichero encontramos los elementos que van a ser editables en la actividad. Si la actividad consiste en mostrar una imagen con un texto, en este archivo habrá un elemento para cargar la imagen y otro para poner el texto.
- nameOfLibrary.js: Este archivo con el nombre de la actividad contiene la programación en JavaScript que se ejecutará para mostrar todos los elementos y sus interacciones.
- nameOfLibrary.css: Este otro archivo con el nombre de la actividad contiene la hoja de estilos

que se aplicará a los elementos cargados en el fichero anterior.

Algunas actividades más complejas, como es el caso de la actividad *Branching Scenario*, están formadas por dos actividades interrelacionadas. La ejecución de la actividad en sí y otra que solamente es el editor para crear las actividades.

#### **6.2. Proceso de desarrollo en la comunidad H5P**

La plataforma más conveniente si queremos desarrollar una nueva actividad H5P o extender la funcionalidad de una existente es el CMS Drupal, concretamente la versión siete. Es la versión recomendada por la comunidad, por lo depurada que está la interacción con actividades H5P. Solamente tenemos que instalar el módulo de H5P y activar el modo desarrollo. Se creará una carpeta específica en la que podamos ir haciendo pruebas hasta conseguir lo que queremos.

Algunas de las actividades requieren usar el sistema de gestión de paquetes npm, por lo que es conveniente tener instalado nodejs. En nuestro caso, descargamos en la carpeta de desarrollo los archivos relativos a la actividad *Branching Scenario*, para después ejecutar *npm install* para instalar las dependencias y *npm run* para modificar el código y comprobar su efecto. Una vez desarrollamos la funcionalidad, aumentamos el número de versión en el archivo library.json antes de realizar un *pull request* al repositorio correspondiente.

#### **6.3. Repositorios como punto de partida**

La actividad Branching Scenario depende de dos repositorios, el del editor de la actividad llamado H5PEditor.BranchingScenario (H5P community, 2019a) y el de la actividad en sí llamado H5P.BranchingScenario (H5P community, 2019b).

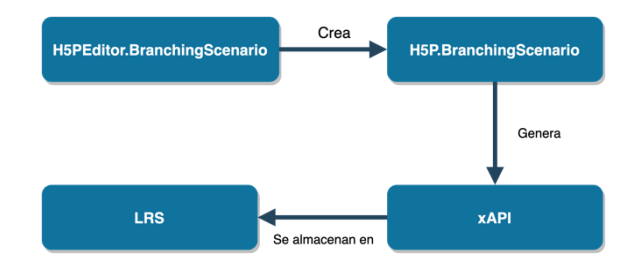

# **Figura 2.** Diagrama de entidad-relación

Como puede comprobarse en la figura 2, el primero gestiona todo lo relativo a la creación de actividades, por lo que es en el que nos centramos si queremos añadir nuevos tipos de contenido dentro de la actividad. Esto es invisible para los estudiantes, ya que solamente acceden creadores de actividades.

El segundo ejecuta la actividad creada en el anterior, por lo que es al que acceden los alumnos. También genera la información de las interacciones en forma de xAPI, que podrá ser guardada en un LRS de nuestra elección. Si queremos cambiar la forma en la que se muestra la actividad o sentencias de la xAPI, es el código que debemos modificar.

### **6.4. Modificaciones en el código**

Para poder añadir imágenes en 360 grados dentro de la actividad *Branching Scenario*, hemos tenido que comenzar modificando el editor. Concretamente, añadiendo el tipo de contenido H5P.ThreeImage (H5P community, 2019c). Al convertirse en una dependencia, añadimos la librería en el archivo library.json del editor.

Además, era necesario seleccionar un icono que reflejara ese contenido para seleccionarlo en el editor, del mismo repositorio que el resto de tipos que se pueden añadir (H5P community, 2018). En nuestro caso, elegimos el del código \e84d. Esto era necesario indicarlo en el archivo icons.scss, además de indicar su referencia en los archivos ContentTypeMenu.scss, EditorOverlay.scss y Draggable.scss.

Por último, debemos añadir este contenido de nuevo en el semantics.json de la actividad, para que se convierta en uno de los elementos que podemos añadir. Solamente fueron necesarios algunos ajustes de visualización para completar la funcionalidad.

En lo que respecta a la modificación de la sentencia xAPI, se localizó en el código la emisión de la sentencia *progressed*, que se realizaba cuando un usuario avanzaba en un nodo de contenido. Concretamente se encontraba en el archivo branchingScenario.js. Sin embargo, no se aportaba ninguna información acerca del nodo que había avanzado ni el tiempo que había permanecido el usuario en el mismo. Utilizando el método *activityStartTime* del objeto, que indicaba el tiempo pasado desde que la actividad había comenzado y guardando en una variable el tiempo pasado en los nodos anteriores, se calculó cuánto había permanecido el usuario en ese nodo para añadir la información en la emisión de la sentencia, así como el identificador del nodo en cuestión. Cotejando ese identificador en el archivo json de la actividad, se obtenía el título del nodo de contenido, lo que hacía posible dibujar un árbol de las distintas decisiones que había elegido el usuario.

# **6.5. Prueba y obtención de resultados**

Las pruebas se realizaron en la plataforma Drupal. El módulo H5P permite crear y agregar actividades desde un hub muy intuitivo, que además puede instalar y actualizar cualquier tipo de contenido.

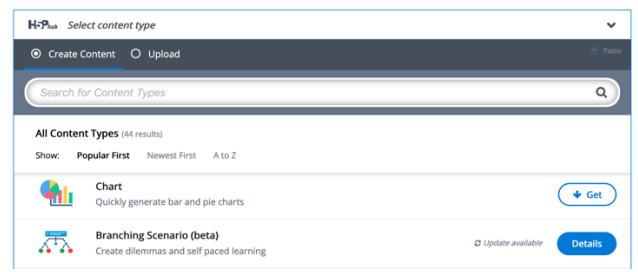

# **Figura 3.** Hub H5P

Una vez publicada la actividad, necesitamos un módulo auxiliar que recoja los resultados almacenados usando la xAPI cuando un usuario realiza la ejecución de la actividad. El módulo que hemos utilizado se llama *Views* (Comunidad Drupal, 2005). De esta forma podemos ver la información obtenida de cada ejecución en forma de pestaña en la publicación de la actividad.

También se puso en marcha una instancia de *Learning Locker*, un LRS en el que almacenar las sentencias xAPI emitidas por la actividad cuando se interaccionaba con la misma. Esto permitiría un análisis posterior de los datos de uso por parte de los estudiantes. Para ello, fue necesaria la instalación de un nuevo módulo en la plataforma Drupal llamado *Tin Can API* (Comunidad Drupal, 2015). La configuración fue tan simple como indicar la URL del *endpoint*

y la contraseña del cliente creado.

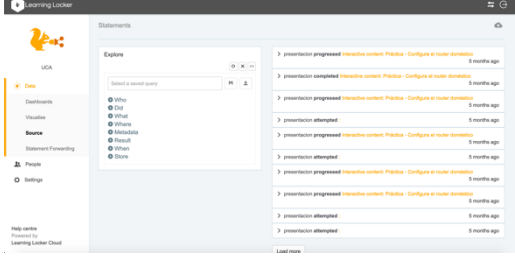

proporcionado por *Learning Locker* y el usuario

**Figura 4.** Interfaz de Learning Locker

# **7. Propuesta de una actividad**

Una de las prácticas de laboratorio del módulo Redes Locales del Ciclo Formativo de Grado Medio Sistemas Microinformáticos y Redes consiste en la configuración de un router doméstico. En concreto, usamos el router modelo TP-LINK TL-WR841N. Creamos una actividad en H5P tipo Branching Scenario para que los estudiantes se familiaricen con los componentes y la interfaz antes de realizar la práctica. Por lo tanto, utilizamos la metodología Flip-GET descrita anteriormente creando fácilmente un juego serio para lograr una mayor eficacia del tiempo destinado a la práctica presencial en el laboratorio.

# **7.1. Diseño de la actividad**

Para desarrollar una actividad de este tipo, es necesario contar con un esquema en forma de árbol que muestre a dónde llevaría la decisión que pueda tomar cada estudiante. Cuanto más completo sea el árbol, más se parecerá el juego a la situación real, pero también requerirá más tiempo de desarrollo. Por lo tanto, debemos tener presente el tiempo que queremos dedicar a la implementación cuando realizamos el diseño. Por supuesto, es posible definir un árbol simple y cada curso mejorarlo más ampliando las distintas ramas de decisión.

A continuación detallaremos las distintas opciones y los contenidos a los que accede el alumno en nuestra práctica de forma parcial. Concretamente, nos centraremos en la parte física de la práctica.

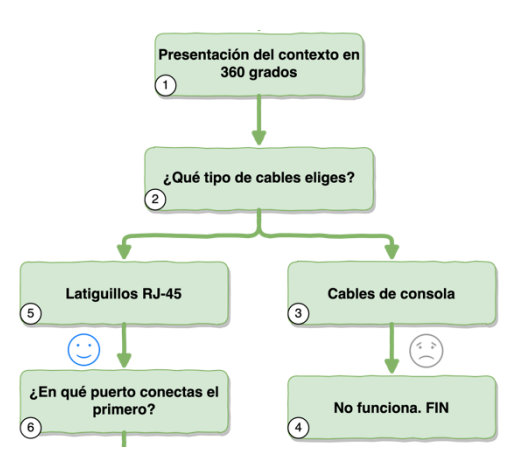

**Figura 5.** Diagrama de la actividad (1)

El estudiante comienza la actividad con unas breves instrucciones en las que se le indica que debe configurar el router doméstico que tiene a la vista. Se le presenta una escena en 360 grados donde se le contextualiza la sala en la que se encuentra, y en la que puede ver un router TP-LINK TL-WR841N, una roseta, dos cables de consola, dos latiguillos de red (cables de conexión de red UTP con conectores RJ45 en los extremos) y un portátil con una interfaz de red. En un punto interactivo situado en la roseta, se le indica que es un acceso de conexión a Internet a través de un ISP, usando una configuración dinámica. Como puede verse en la figura 4, una vez el estudiante ha examinado los elementos a su alcance, se le pregunta qué tipo de cable elige (el latiguillo o el de consola). Si elige el cable de consola, aparece un vídeo como escenario final en el que se ven unas manos conectando el cable de consola y llega a la escena un profesor que le indica que no podrá configurarlo con ese cable, por lo que el juego terminará (estado 4). Si elige el cable correcto, se le preguntará en qué puerto del router lo conectaría (estado 6). Recorreremos ahora el árbol de decisiones que aparece si eligiese la opción de conectarlo en un puerto naranja.

#### David Romero Santos, Carlos Rodriguez Cordon, Manuel Palomo-Duarte

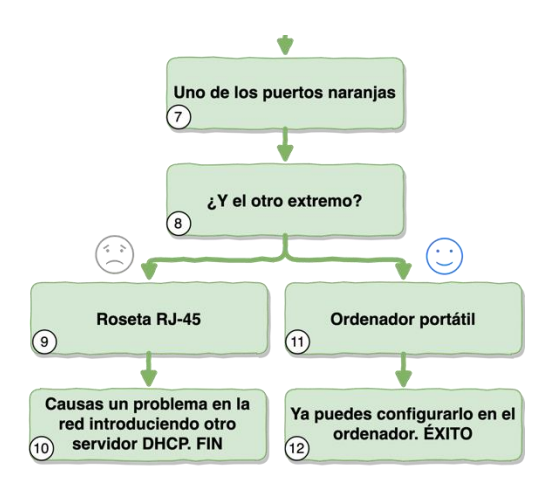

**Figura 6.** Diagrama de la actividad (2)

Como puede verse en la figura 5, en este caso, al elegir un puerto correcto para configurarlo con el portátil, se le pregunta dónde conectaría el otro extremo del cable. Si lo conecta a la roseta en la pared, introduciría en la red del ISP otro servidor DHCP, provocando problemas en la red. Esto se le muestra en un vídeo, en el que aparece un profesor apurado porque todas las personas del edificio se están quejando de un mal funcionamiento de la red. El juego terminaría aquí (estado 10). Por otra parte, si eligiese la opción de conectar el otro extremo al ordenador portátil, la parte física concluiría con éxito y se le mostraría un vídeo en el que se sienta frente al ordenador y comienza la segunda fase (estado 12). A continuación, recorremos el árbol de decisiones que aparece si en la pregunta anterior, el alumno hubiese elegido conectar el primer cable al puerto azul del router.

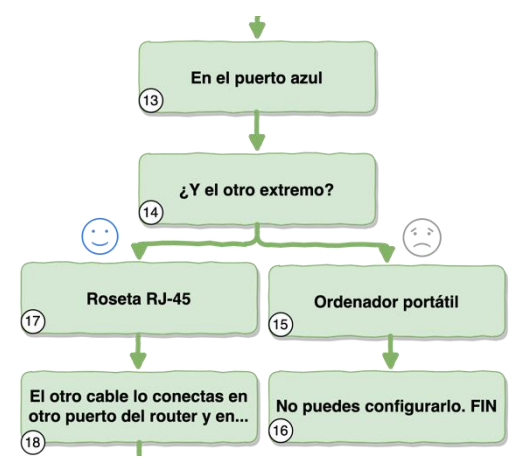

**Figura 7.** Diagrama de la actividad (3)

Como puede verse en la figura 6, esta decisión, aunque no ayuda a configurar el dispositivo más rápido, si puede acabar como solución válida, siendo menos eficiente que la anterior. Depende de las opciones que elija a partir de ésta. Si decide conectar el otro extremo al ordenador, aparecería un vídeo similar a la opción de elegir el cable de consola en la primera pregunta, ya que el router no se podrá configurar (estado 16). En cambio, si el cable lo conecta a la roseta, no está mal porque el estudiante puede entender que el router hay que conectarlo previamente a una WAN. Se le sigue preguntando entonces qué hace con el otro cable. Como puede verse en la figura 7, si ambos extremos los conecta a puertos naranjas del router, aparecería un vídeo de finalización en el que no puede configurarlo (estado 20). Por otro lado, si elige conectar un extremo a un puerto naranja y el otro a otra roseta, aparecería un vídeo de finalización similar al del profesor apurado porque hay personas que están teniendo problemas con la red (estado 24). Por último, si decide conectarlo al ordenador, las conexiones son válidas, el dispositivo se puede configurar y pasaría a la segunda fase (estado 22). Eso sí, con una puntuación menor que el alumno que lo conecta correctamente a la primera.

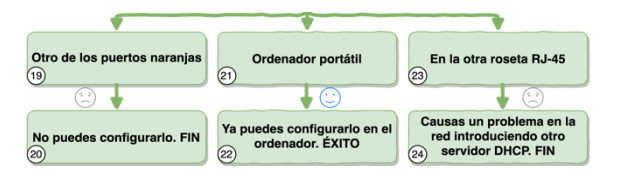

**Figura 8.** Diagrama de la actividad (4)

# **7.2. Producción de la actividad**

Un aspecto positivo que destacar en la creación de este tipo de actividades es que pueden adaptarse a los recursos de equipamiento y tiempo que dispongamos. Evidentemente, la actividad será mucho más completa, entendible e inmersiva si se utilizan imágenes en 360 grados y vídeos contextuales e informativos de alta calidad. Sin embargo, puede realizarse algo bastante efectivo utilizando solamente texto e imágenes 2D.

En la actividad que nos ocupa, hemos realizado fotografías en 360 grados con una cámara especial para presentar la escena de la práctica, con el objetivo

de presentar claramente el contexto al alumno de una forma atractiva para favorecer la predisposición a realizar la actividad.

Por otro lado, las preguntas de ramificación están precedidas por imágenes 2D en alta calidad de los elementos elegibles, de forma que el estudiante disipe sus dudas siendo capaz de analizar los elementos con un nivel de detalle adecuado. Por último, los escenarios de finalización, tanto los incorrectos (FIN) como los correctos (ÉXITO), consisten en vídeos en los que un técnico realiza las acciones escogidas, mostrando claramente las consecuencias de las elecciones realizadas por el alumno. Presentar un material audiovisual propicia que el aprendizaje del error o del éxito queden más afianzados en el cerebro del estudiante.

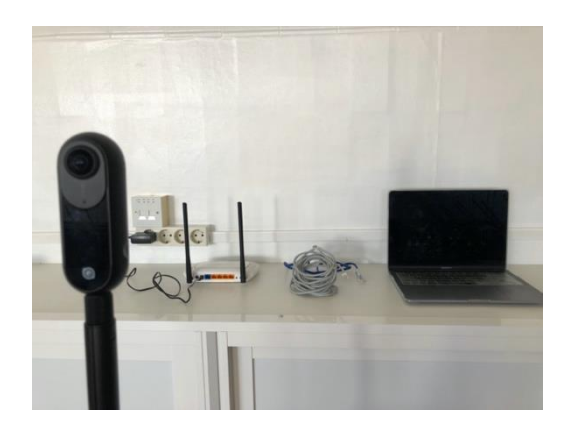

# **Figura 9.** Fotografía capturando la escena en 360 grados

Una vez que se realizó el diseño del árbol de decisión, se tomaron las fotografías y se grabaron y montaron los distintos vídeos explicativos y demostrativos, se procedió a la creación de la actividad en *Branching Scenario*. Como todo el material estaba previamente preparado, la integración de éste fue sencilla y pudo realizarse en un periodo de tiempo muy corto. Para la calificación final automática de la actividad, se ha elegido una puntuación dinámica. Esto consiste en asignar a cada pregunta de ramificación una puntuación. Esa puntuación se va acumulando. Como queremos que la persona que elija el camino más correcto en todo momento tenga la puntuación máxima, estableceremos una puntuación de 20 ó 10 puntos en las elecciones del camino más correcto y 0 puntos en

las demás. En total, se pueden acumular hasta 80 puntos. Gracias al formato H5P, todo el desarrollo se exporta en un archivo que puede llevarse a cualquier otra plataforma compatible.

Antes de poner la actividad en producción, además de las pruebas llevadas a cabo por los autores, se realizó un experimento sintético, en el que tres personas voluntarias realizaron la actividad. Una de las personas realizó el recorrido que puede consultarse en la tabla 4. Podemos comprobar que tuvo que tomar 5 decisiones. Cerca del final escogió una opción incorrecta, obteniendo un total de 50 puntos. Se corroboró en este experimento que las puntuaciones aumentaban conforme los usuarios tomaban mejores decisiones.

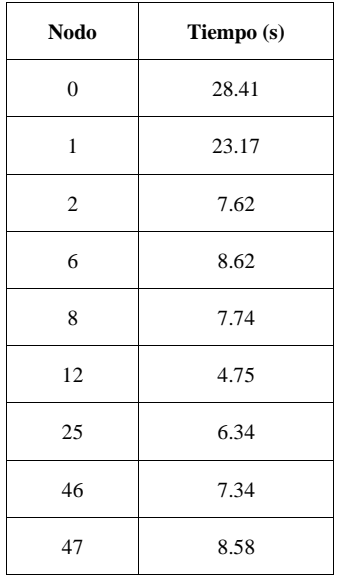

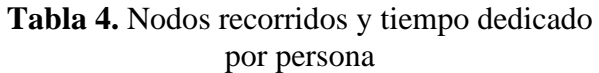

#### **7.3. Recogida y análisis de resultados**

En la analítica del aprendizaje se interpretan datos educativos mediante aproximaciones cuantitativas (Amo y Santiago, 2017). Con ello se pueden entender, explicar y predecir los comportamientos de los alumnos. En consecuencia, se podrá mejorar el contexto educativo.

El objetivo de nuestra actividad es el aprendizaje del alumno, independientemente de que se consiga mejorar su rendimiento en una práctica concreta. La

recogida de datos que realizamos a través de la xAPI la utilizamos para dos fines: uno, para evaluar la destreza del alumno al enfrentarse al escenario propuesto y el otro, para conocer la eficacia del juego serio en lo que respecta a la preparación de la práctica y al propio aprendizaje.

La simulación es una de las técnicas más usadas cuando es necesario que un estudiante adquiera habilidades prácticas. En múltiples estudios está demostrada su efectividad, utilizada sobre todo en ámbitos en los que el caso real conlleva algún peligro, como medicina o enfermería (Richardson et al., 2014). Por lo tanto, la destreza del alumno en una simulación es muy similar a la que tendría en un escenario real. En nuestra investigación, todos los estudiantes que completaron el escenario con éxito también fueron capaces de realizarlo tomando las mismas decisiones en la práctica real.

Respecto a la evaluación de la eficacia de la actividad como medio para el aprendizaje, ha resultado positiva en todo el alumnado. Esta investigación se ha llevado a cabo con una muestra de 30 estudiantes del primer curso del Ciclo Formativo Grado Medio Sistemas Microinformáticos y Redes del colegio La Salle Sagrado Corazón de Jesús (Jerez de la Frontera, España). La media de las calificaciones de los estudiantes que realizaron la práctica el curso anterior fue 4.63 (2017-2018) de un total de 10, con una desviación típica de 2.86. La media de las calificaciones de los estudiantes que realizaron la práctica después de realizar la actividad propuesta fue 7.29, con una desviación típica de 2.27. Los estudiantes valoraron positivamente la posibilidad de realizar una simulación de la práctica con opciones guiadas para aprender, ya que no sucede de la misma forma en un entorno real. Podemos ver un resumen de la información sobre la satisfacción del alumnado en la tabla 5.

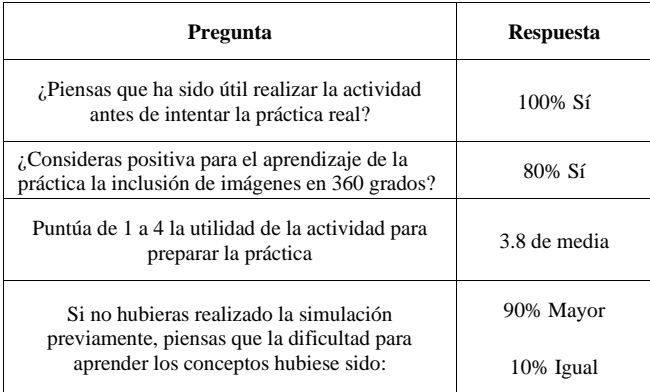

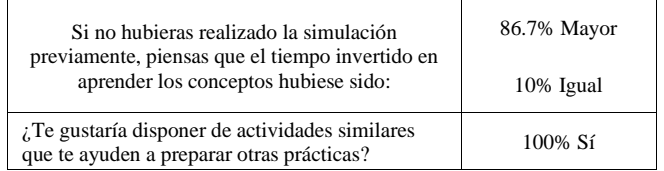

# **Tabla 5.** Resumen del informe de satisfacción del estudiante

Todos los alumnos fueron capaces de realizar la práctica real tras obtener una buena calificación en la actividad. Sin embargo, es una buena idea seguir mejorando aspectos que nos acerquen a la perfección. En entrevistas posteriores los estudiantes dieron algunas sugerencias de mejora, que podemos agrupar en las siguientes:

- Vídeo en 360 grados. Uno de los tipos de contenido más interesantes que pueden añadirse a continuación a *Branching Scenario* son los vídeos en 360 grados. Esto permitiría una mayor inmersión en la actividad, así como una oportunidad de acercarla aún más a un entorno real. Incluso podrían utilizarse dispositivos de realidad virtual para visualizar el recurso.
- Ampliación de la actividad. Cabe la posibilidad de seguir ampliando la actividad con una tercera fase, en la que el alumno tendría que configurar el router con unos parámetros específicos. Aunque las decisiones deberían ser limitadas para que no se complicara demasiado el número de ramas posibles. También se podría simplemente recorrer las distintas opciones con vídeos interactivos explicativos con ejemplos.
- Permitir a los usuarios solicitar opciones. Cuando un creador de contenidos diseña una actividad de este tipo, basada en casos reales, es sencillo que en alguna pregunta de ramificación deje opciones sin colocar. Se podría modificar la librería H5P.BranchingQuestion para dar la posibilidad a los usuarios de sugerir nuevas opciones en las preguntas de ramificación. Así, el creador puede editarla y añadirla si la solicitan uno o más usuarios, mejorando el acercamiento a la realidad de la actividad.

Si realizamos la actividad cada curso, podremos ir guardando una base de datos con información que nos permita entrenar modelos de aprendizaje automático. Así, aplicando analíticas del aprendizaje, podremos mejorar la eficacia del juego serio (Serrano, 2018) o, incluso, predecir los resultados de

Revista Iberoamericana de **Informática Educativa Artículos**

estudiantes si continúan esa trayectoria o los mejores candidatos en un proceso de selección.

# **8. Conclusiones**

Como hemos enseñado a lo largo del artículo, la actividad *Branching Scenario* de H5P cumple nuestros requisitos y expectativas en lo que respecta a la creación de juegos serios basados en dilemas. En nuestro caso lo hemos utilizado como ejemplo práctico de la metodología Flip-GET, pero su versatilidad permite darle múltiples usos, por ejemplo, para instruir y/o evaluar al alumno con casos prácticos aplicados. Incluso puede extenderse a otros ámbitos, como apoyo a la contratación de personal en procesos de selección gracias al análisis que es posible realizar de los resultados. A continuación, exponemos el grado de cumplimiento de cada uno de los requisitos expuestos en la introducción.

- R1: Se puede crear y modificar fácilmente sin necesidad de tener conocimientos de programación. La librería *Branching Scenario* permite desarrollar una actividad arrastrando bloques de contenido, usando una interfaz muy intuitiva. Por lo que podemos afirmar que este requisito se cumple.
- R2: Permite visualizar distintos recursos: textos, imágenes, vídeos interactivos, presentaciones y escenas en 360 grados. La librería *Branching Scenario* permitía añadir textos, imágenes, imágenes con puntos de descripción, vídeos, vídeos interactivos y presentaciones. En la extensión se ha añadido la posibilidad de usar escenas en 360 grados. Por lo que podemos afirmar que este requisito se cumple.
- R3: La experiencia se adapta según las decisiones tomadas por el usuario. La librería *Branching Scenario* permite elaborar distintos itinerarios de contenido en función de las decisiones que tome el usuario. Por lo que podemos afirmar que este requisito se cumple.
- R4: Puede integrarse en prácticamente cualquier entorno educativo. Todas las librerías de H5P pueden integrarse en Moodle, Wordpress o Drupal. Pero además, al ser contenido HTML5, es posible embeber la actividad en el resto de entornos educativos. Por lo que podemos afirmar que este requisito se cumple.
- R5: Permite obtener información detallada sobre la interacción del usuario. La extensión desarrollada permite conocer cuáles son los nodos de contenido por los que pasa el usuario y el tiempo que ha necesitado para consumir cada uno, además de diferente información extra. Por lo que podemos afirmar que este requisito se cumple.
- R6: Es posible utilizarla para modelar juegos serios y aplicar la metodología Flip-GET. Este requisito se deriva de R3, y por los mismos motivos podemos afirmar que se cumple. No se ha encontrado nada en la metodología Flip-GET que no pueda modelarse con esta actividad.
- R7: Automatiza la recopilación de información valiosa para la evaluación de una práctica, que en otro caso dependería del trabajo manual, siendo además una información objetiva basada en evidencias que puede complementar la subjetiva procedente de los diarios de aprendizaje de los estudiantes. Este requisito deriva de R5. La información recogida se almacena automáticamente en un LRS, permitiendo además que sea consumida por otras plataformas. Por lo tanto, podemos afirmar que este requisito también se cumple.

En nuestra investigación, hemos aumentado las capacidades de la actividad *Branching Scenario*, como añadir un nuevo tipo de contenido (imágenes en 360 grados) y mejorar la información que podemos obtener del desempeño del alumno, poniéndolas a disposición de cualquier usuario y documentando el proceso. Además, la hemos puesto a prueba en una clase del módulo Redes Locales del primer curso del Ciclo Formativo Grado Medio Sistemas Microinformáticos y Redes. En esta clase, todos los estudiantes tenían un portátil personal, pero el número de routers era muy limitado para realizar la práctica. Los resultados fueron favorables en lo que respecta a instrucción y evaluación de estudiantes.

La integración de actividades externas en distintos LMS haciendo uso de una xAPI tiene un futuro prometedor en lo que respecta a la analítica del aprendizaje, pudiendo servir como fuente de información para el entrenamiento de modelos predictivos de *deep learning* que alerten a tiempo a los docentes de los progresos y retrasos de los alumnos, permitiendo una enseñanza más

personalizada y una adecuación de la metodología a las necesidades del grupo clase más eficaz.

Las herramientas H5P permiten algo que actualmente es muy necesario en la docencia, que es la democratización de la creación de contenidos digitales, de forma que esté al alcance para cualquier docente mínimamente formado en el uso de las TIC. Su formato, susceptible de ser aprovechado en cualquier plataforma propicia el fácil intercambio de materiales desarrollados, que es totalmente imprescindible para alcanzar su éxito. Es necesaria la puesta en marcha de repositorios que permitan hacer públicos y compartir estos contenidos.

Las líneas de trabajo futuras consisten en continuar mejorando la actividad basándonos en las propuestas realizadas por los estudiantes que la han evaluado. En lo que respecta al desarrollo, es posible extender la actividad que permite mostrar imágenes en 360 grados, para que también pueda mostrar vídeo y se adapte a la reproducción de la actividad usando gafas de realidad virtual. Gracias al aspecto modular de estas actividades, este cambio se vería directamente reflejado en la actividad *Branching Scenario*.

# **Agradecimientos**

Este trabajo ha sido desarrollado en el proyecto VISAIGLE, fundado por el Ministerio de Economía, Industria y Competitividad de España con la referencia TIN2017-85797-R.

Nos gustaría agradecer al colegio La Salle Sagrado Corazón de Jesús (Jerez de la Frontera, España) por permitir que la investigación se llevara a cabo en sus instalaciones, proporcionando los recursos materiales necesarios.

# **Referencias**

Amo Filva, D., & Santiago, R. (2017). *Learning Analytics. La narración del aprendizaje a través de los datos*. Barcelona: Editorial UOC.

Balderas, A., Berns, A., Palomo-Duarte, M., Dodero, J., & Ruiz-Rube, I. (2017). Retrieving Objective Indicators from Student Logs in Virtual Worlds. *Journal Of Information Technology Research*, *10*(3), 69-83. doi: 10.4018/jitr.2017070105

Comunidad Drupal (2005). *Módulo Views para Drupal 7*. Recuperado de <https://www.drupal.org/project/views>

Comunidad Drupal (2015). *Módulo Tin Can API para Drupal 7*. Recuperado de <https://www.drupal.org/project/tincanapi>

Dodero, J., Palomo-Duarte, M., Ruiz-Rube, I., Traverso, I., Mota, J., & Balderas, A. (2015). Learning Technologies and Semantic Integration of Learning Resources. *IEEE Revista Iberoamericana De Tecnologias Del Aprendizaje*, *10*(1), 11-16. doi: 10.1109/rita.2015.2391312

eLearning Industry (2019). *Decide on the best Authoring Tools to use by comparing all features and functionality of Adobe Captivate (2019 release), Articulate 360 and iSpring Suite*.. Recuperado de [https://elearningindustry.com/directory/compare/elear](https://elearningindustry.com/directory/compare/elearning-authoring-tools/adobe-captivate-vs-articulate-360-vs-ispring-suite) [ning-authoring-tools/adobe-captivate-vs-articulate-](https://elearningindustry.com/directory/compare/elearning-authoring-tools/adobe-captivate-vs-articulate-360-vs-ispring-suite)[360-vs-ispring-suite](https://elearningindustry.com/directory/compare/elearning-authoring-tools/adobe-captivate-vs-articulate-360-vs-ispring-suite)

Gómez de Merodio, M., Dodero, J., Núñez, N., & Núñez, J. (2019). Flip-Game Engineering and Technology Methodology. *Innovative Trends In Flipped Teaching And Adaptive Learning*, 77-109. doi: 10.4018/978-1-5225-8142-0.ch005

Harris, L. (2018). How to Use H5P Widgets for Literacy Instruction. *Computers In Libraries*, (Vol. 38, No. 9). Recuperado de [https://www.questia.com/magazine/1G1-](https://www.questia.com/magazine/1G1-562236892/how-to-use-h5p-widgets-for-literacy-instruction) [562236892/how-to-use-h5p-widgets-for-literacy](https://www.questia.com/magazine/1G1-562236892/how-to-use-h5p-widgets-for-literacy-instruction)[instruction](https://www.questia.com/magazine/1G1-562236892/how-to-use-h5p-widgets-for-literacy-instruction)

H5P community (2019a). *Código fuente del módulo h5p-editor-branching-scenario en el repositorio oficial del proyecto H5P*. Recuperado de <https://github.com/h5p/h5p-editor-branching-scenario>

H5P community (2019b). *Código fuente del módulo h5p-branching-scenario en el repositorio oficial del proyecto H5P*. Recuperado de <https://github.com/h5p/h5p-branching-scenario>

H5P community (2019c). *Código fuente del módulo h5p-three-image en el repositorio oficial del proyecto H5P*. Recuperado de [https://github.com/h5p/h5p](https://github.com/h5p/h5p-three-image)[three-image](https://github.com/h5p/h5p-three-image)

H5P community (2018). *Código fuente del módulo h5p-material-design-icons en el repositorio oficial del proyecto H5P*. Recuperado de <https://github.com/h5p/h5p-material-design-icons>

Joubel AS (2019a). *Branching Scenario (beta)*. Recuperado de <https://h5p.org/branching-scenario>

Joubel AS (2019b). *Virtual Tour (360)*. Recuperado de <https://h5p.org/virtual-tour-360>

Okada, A. & Barros, D. (2011). Using, adapting and authoring OER with Web 2.0 tools. In T. Bastiaens & M. Ebner (Eds.), *Proceedings of ED-MEDIA 2011-- World Conference on Educational Multimedia, Hypermedia & Telecommunications* (pp. 2243-2248). Lisbon, Portugal: Association for the Advancement of Computing in Education (AACE).

Richardson, J., Grose, J., Doman, M., & Kelsey, J. (2014). The use of evidence-informed sustainability scenarios in the nursing curriculum: Development and evaluation of teaching methods. *Nurse Education Today*, *34*(4), 490-493. doi: 10.1016/j.nedt.2013.07.007

Serrano Laguna, Á. (2018). *Mejorando la evaluación de juegos serios mediante el uso de analíticas de aprendizaje* (Doctorado). Universidad Complutense de Madrid.

Torrance, M. (2016). What Is xAPI?. *Association For Talent Development*. Recuperado de <https://www.td.org/magazines/what-is-xapi>